## RADICORE SETUP

Platform

Operating System- Fedora Core 4 Webserver- Apache- httpd-2.0.54-10 Database - MYSQL - 4.1.11-2 Scripting Language- PHP-5.0.4 Document Root - /var/www/html

Steps followed:

1.Copy the RADICORE Directory Structure under 'Document Root ie /var/www/html'

2.Edit httpd.conf to make the <Directory "var/www/html" …. Section as

 #AllowOveride None

 AllowOveride All

3.Create .htaccess file from htaccess.txt in Radicore

 cd /var/www/html/radicore

 cp htaccess.txt .htaccess

4. Edit the path settings in the .htaccess file as follows.

 PHP-value include-path ".:/var/www/html/radicore/includes

 :/var/www/html/radicore/menu:/var/www/html/radicore/audit

 :/var/www/html/radicore/dict:/var/www/html/radicore/classroo m

 :/var/www/html/radicore/workflow:/var/www/html/radicore/imag es

 :/var/www/html/radicore/xsl:/var/www/html/radicore/default

 :/var/www/html/radicore/product:/var/www/html/radicore/surve y

 :/var/www/html/radicore/xample"

5. Download the file php-xml-5.04-10.i386.rpm from the site www.pbone.net

6. Install php-xml-5.04-10.i386.rpm for xml support if it is not in the system using rpm –ivh php-xml-5.04-10.i386.rpm

7. Creation of Databases for each application.

 Most of the subfolders under radicore are separate applications under one roof and it need separate databases to be created. Each app. folder contains an sql/mysql subfolder and this contains .sql files for schema and data. Each one has to be executed after minor modification in it. The schema file has to be edited for adding two lines such as

 CREATE DATABASE <DBNAME>; USE <DBNAME>;

And in the data and other files the following line may be added USE DBNAME;

Eg:

 cd /var/www/html/radicore/menu/sql/mysql vi menu-schema.sql

 CREATE DATABASE MENU; USE MENU;

8. After making the changes in the .sql files they may be executed from Linux \$ prompt using : \$ mysql < menu-schema.sql [Enter] 9. Copy config.inc.default file in Radicore/includes to config.inc and make the following changes in config.inc

 \$GLOBALS['dbusername']='root'; (or the user name you prefer) \$GLOBALS['dbuserpass']='';

10. Run radicore using : http://localhost/radicore/menu/logon.php

11. It will display the logon screen. Type username 'mgr' and password 'password'

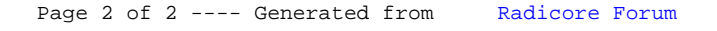